## The App

When you download the .zip file, you'll be greeted with the files below.

|                                  | odified                                                                                                 | Туре                                                                                                    | Packed                                                           | Size                                                                  | Name                                                                                                    |
|----------------------------------|----------------------------------------------------------------------------------------------------|----------------------------------------------------------------------------------------------------|------------------------------------------------------------------|-----------------------------------------------------------------------|----------------------------------------------------------------------------------------------------|
|                                  |                                                                                                    | File folder                                                                                                    |                                                                  |                                                                       |                                                                                                    |
|                                  | /25/2017 1:3                                                                                            | File folder                                                                                                    |                                                                  |                                                                       | nyuadigemClass                                                                                                    |
|                                  | /25/2017 1:3                                                                                            | File folder                                                                                                    |                                                                  |                                                                       | Properties                                                                                                    |
| C1A354                           | /25/2017 1:3                                                                                            | PNG File                                                                                                    | 45,436                                                           | 45,866                                                                | _Templatelcon                                                                                                    |
| CAE8C43                          | /25/2017 1:3                                                                                            | XML Configuratio                                                                                                    | 241                                                              | 368                                                                   | <b>Ý</b> ☐ App.config                                                                                                    |
| E49952                           | /25/2017 1:3                                                                                            | Visual Studio Proje                                                                                                    | 562                                                              | 2,209                                                                 | MyTemplate.vst                                                                                                    |
| 6AB8B0                           | /25/2017 1:3                                                                                            | Visual C# Project file                                                                                                    | 1,222                                                            | 4,153                                                                 | ©# NYUAD IGEM -1                                                                                                    |
| 4E715B                           | /25/2017 1:3                                                                                            | Visual C# Source file                                                                                                    | 958                                                              | 4,359                                                                 | NYUAD IGEM.cs                                                                                                    |
| 3F0E0A                           | /25/2017 1:3                                                                                            | Visual C# Source file                                                                                                    | 2,491                                                            | 14,775                                                                | NYUAD IGEM.D                                                                                                    |
| 7B5D86                           | /25/2017 5:1                                                                                            | Application                                                                                                    | 126,833                                                          | 138,240                                                               | MYUAD IGEM.exe                                                                                                    |
| 2963CA3                          | /25/2017 1:3                                                                                            | .NET Managed Res                                                                                                    | 124,921                                                          | 186,282                                                               | NYUAD IGEM.resx                                                                                                    |
| D7EED9                           | /25/2017 1:3                                                                                            | Visual C# Source file                                                                                                    | 283                                                              | 540                                                                   | Program.cs                                                                                                    |
| 9EB17D                           | /25/2017 5:2                                                                                            | Application extens                                                                                                    | 192,192                                                          | 436,224                                                               | 🚳 zxing.dll                                                                                                    |
| E4<br>64<br>4E<br>3F<br>7E<br>D7 | /25/2017 1:3 /25/2017 1:3 /25/2017 1:3 /25/2017 1:3 /25/2017 1:3 /25/2017 1:3 /25/2017 5:1 /25/2017 1:3 | PNG File XML Configuratio Visual Studio Proje Visual C# Project file Visual C# Source file Visual C# Source file Application .NET Managed Res Visual C# Source file | 241<br>562<br>1,222<br>958<br>2,491<br>126,833<br>124,921<br>283 | 368<br>2,209<br>4,153<br>4,359<br>14,775<br>138,240<br>186,282<br>540 | ☐ _Templatelcon  ☐ App.config  ☐ MyTemplate.vst  ☐ NYUAD IGEM -1  ☐ NYUAD IGEM.cs  ☐ NYUAD IGEM.D  ☐ NYUAD IGEM.exe  ☐ NYUAD IGEM.resx  ☐ Program.cs |

Extract the .zip file using Winrar oo 7zip, and open NYUAD IGEM.exe. This will open the following window:

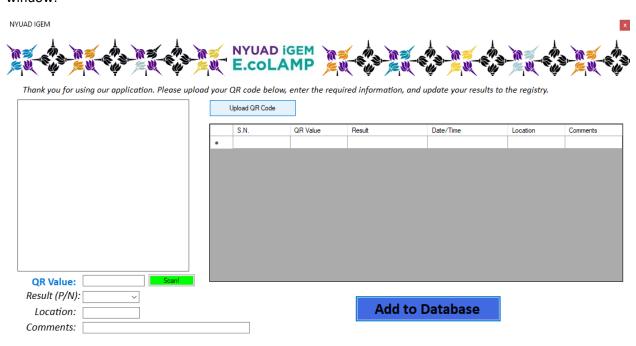

Next, click on "Upload QR Code", add the picture of the QR code from your device, which will show up on the box at the left. For this demonstration, I have created a unique QR code called "Testsb", and uploaded it to the application. This will look as follows:

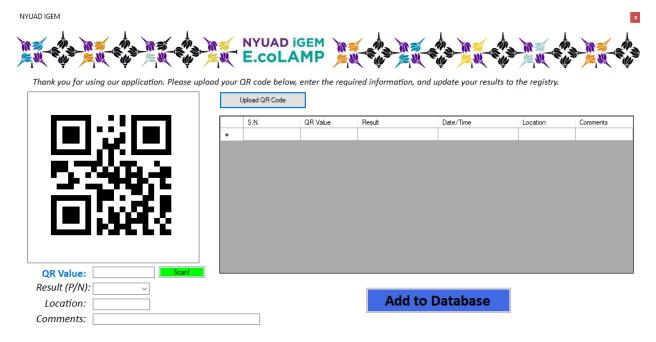

Click on "Scan!" (the green box). The QR code will be automatically inserted in the adjacent box.

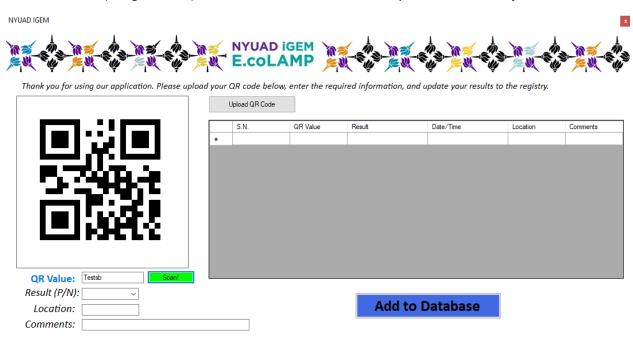

Check whether you got a positive or a negative result for your experiment and input it in the "Result" dropdown. Next, add your location and a few other comments (such as not a perfect product, or somewhere in between that can be explained only through text) in the "Comments" section. I will input one of my results below.

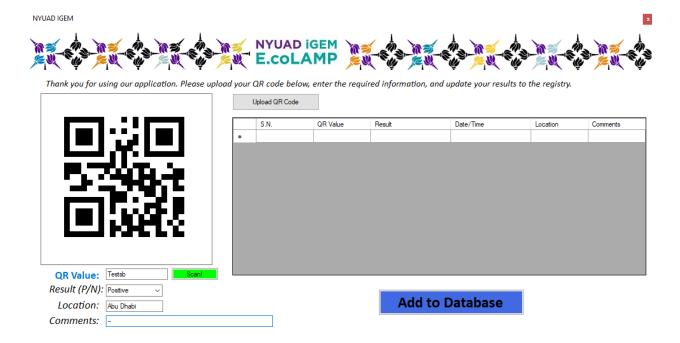

I can now simply add all this information to the database. The application automatically reads the time, and displays it along other inputs in a tabular form.

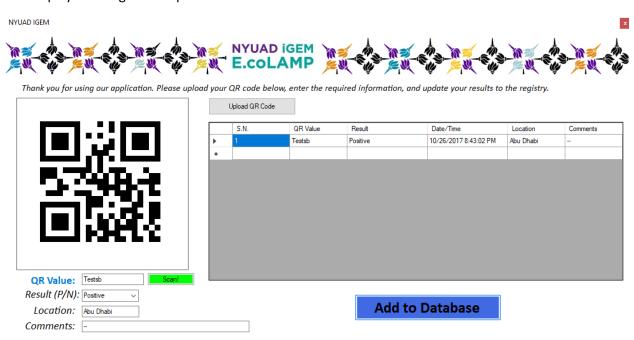

I decide to close my application, and open it again. I can add fresh new results to the database, but the previous one is also stored, which I will demonstrate soon. Now, I enter a few new information.

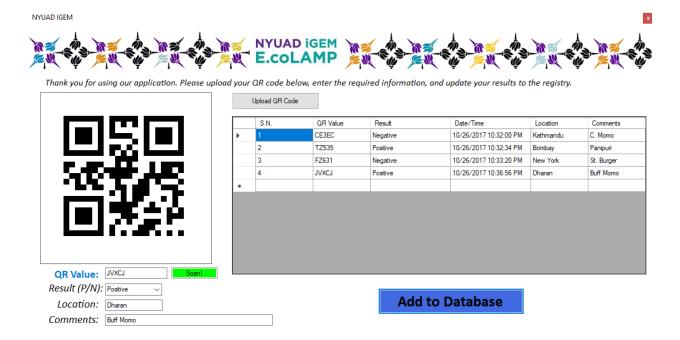

But where is all this information going? The program is currently equipped to save the results as a .txt file in the computer.

| Name   | Date modified    | Туре          | Size |
|--------|------------------|---------------|------|
| output | 10/26/2017 10:38 | Text Document | 1 KB |

These are the outputs stored from our previous input:

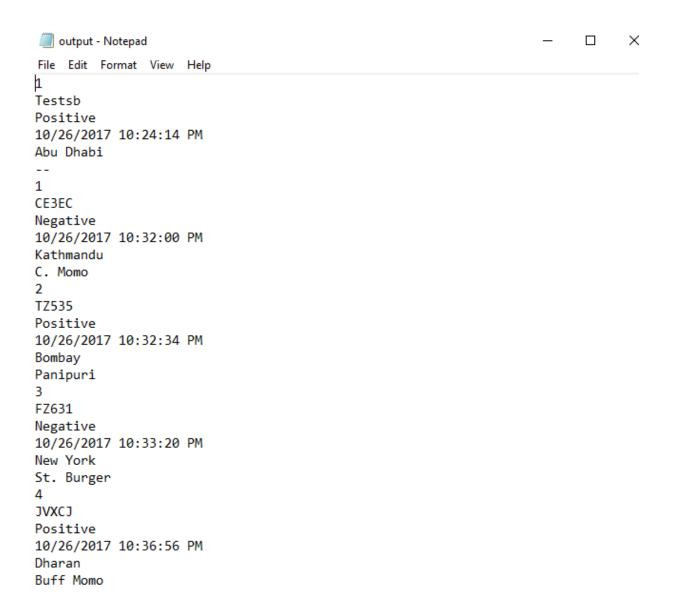

Are you a Mac user? You can still try our app using an application known as "WineBottler" (<a href="http://winebottler.kronenberg.org/">http://winebottler.kronenberg.org/</a>). We have tried using this app on a MacOS computer, and its works perfectly fine!